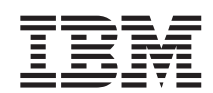

**IBM WebSphere Commerce - Express**

# **Windows 2000**

*5.5* 

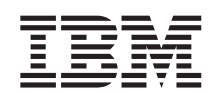

**IBM WebSphere Commerce - Express**

# **Windows 2000**

*5.5* 

**(2003 9)** 

이 개정판은 WebSphere Commerce - Express 버전 5.5 및 모든 후속 릴리스에 적용됩니다. 제품 레벨에 맞는 올바른 버전을 사용하 십시오.

이 정보와 이 정보가 지원하는 제품을 사용하기 전에, 반드시 [41](#page-46-0) 페이지의 『주의사항』의 일반 정보를 읽으십시오.

책에 대한 주문은 한국 IBM 담당자 또는 해당 지역의 IBM 지방 사무소로 문의하십시오.

IBM은 여러분의 의견을 환영합니다. 다음 URL에 있는 온라인 IBM WebSphere Commerce 문서 피드백 양식을 사용하여 사용자 의 견을 보내실 수 있습니다.

[http://www.ibm.com/software/webservers/commerce/rcf.html](http://www.ibm.com/software/commerce/rcf.html)

IBM에 정보를 보내는 경우, IBM은 귀하의 권리를 침해하지 않는 범위 내에서 적절하다고생각하는 방식으로 귀하가 제공한 정보를 사 용하거나 배포할 수 있습니다.

**© Copyright International Business Machines Corporation 1996, 2003. All rights reserved.**

**:** 쥐: -

# 목차

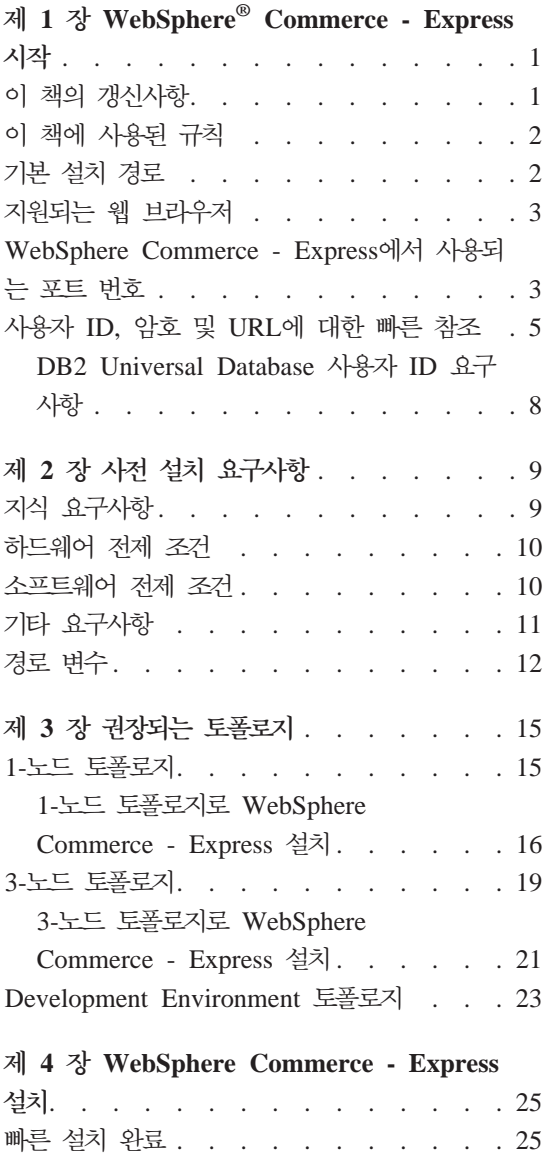

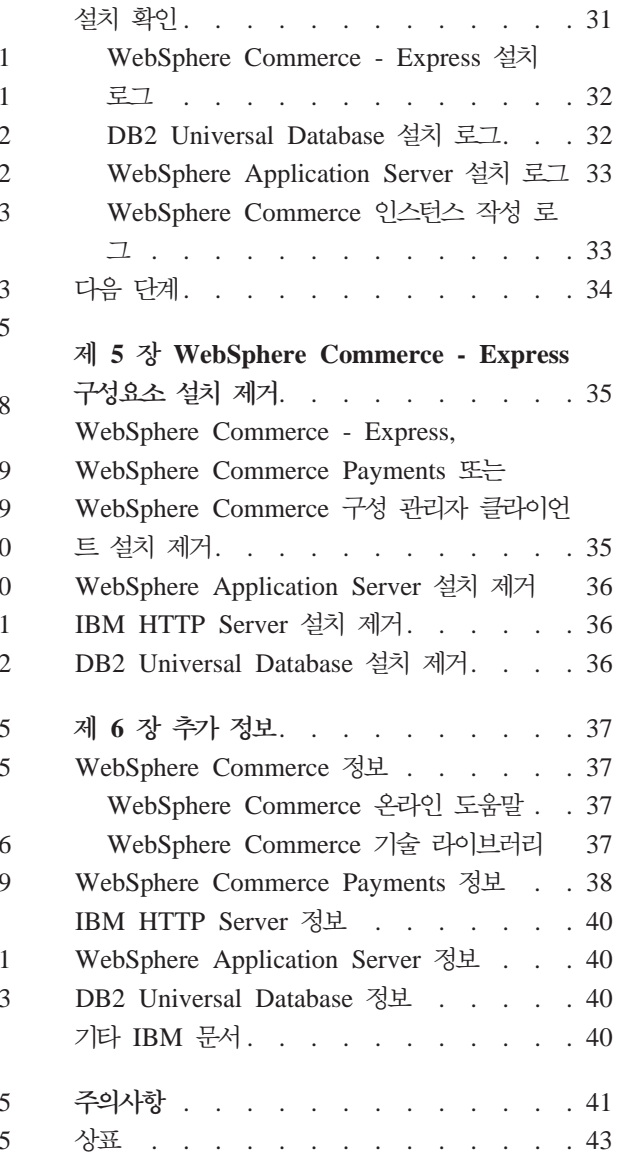

# <span id="page-6-0"></span>**1 WebSphere® Commerce - Express -**

이 책에서는 단일 시스템에서 WebSphere Commerce - Express 버전 5.5의 구 성요소를 설치 및 구성하는 방법에 대해 설명합니다. 시스템 관리자 또는 그에 해 당하는 작업을 담당하는 사용자를 대상으로 설치 및 구성 태스크 수행에 대해 설 명합니다. 고급 구성 시나리오에 대해서는 WebSphere Commerce - Express 설 치 안내서의 내용을 참조하십시오.

**-**별도로 표시하는 경우를 제외하고는, 이 책에서 WebSphere Commerce는 모 두 WebSphere Commerce - Express를 나타냅니다.

WebSphere Commerce - Express Developer Edition의 설치 및 구성에 관한 지 *WebSphere Commerce - Express Developer Edition*  조하십시오.

# **이 책의 갱신사항**

이 책 및 책의 개정판은 다음 WebSphere Commerce 기술 라이브러리 웹 사이 트에서 PDF 파일로 제공됩니다.

<http://www.ibm.com/software/commerce/library/>

WebSphere Commerce - Express에 대한 추가 정보는 다음 웹 사이트를 참조하 십시오.

<http://www.ibm.com/software/genservers/commerce/express/>

추가 지원 정보는 다음 WebSphere Commerce 지원 사이트를 참조하십시오.

<http://www.ibm.com/software/commerce/support/>

<span id="page-7-0"></span>제품의 최종 변경사항에 대한 내용은 WebSphere Commerce - Express CD 1 의 루트 디렉토리에 있는 최신 제품 README 파일을 참조하십시오. 이 README 파일은 WebSphere Commerce 기술 라이브러리 웹 사이트에서도 찾으실 수 있 습니다.

<http://www.ibm.com/software/commerce/library/>

WebSphere Commerce 버전 5.4 Professional Entry Edition이 설치되어 있는 시 스템에 설치하는 경우 WebSphere Commerce - Express 이주 안내서의 내용을 참조하십시오.

이 문서의 이전 버전으로부터의 갱신사항은 여백에 개정 문자가 표시됩니다. 이 책 에서는 다음과 같은 규칙을 개정 문자에 사용합니다.

- "+" 문자는 이 문서의 현재 버전에 작성된 갱신사항을 나타냅니다.
- "|" 문자는 이 문서의 이전 버전에 작성된 갱신사항을 나타냅니다.

# **이 책에 사용된 규칙**

이 책에서는 다음과 같은 규칙을 사용합니다.

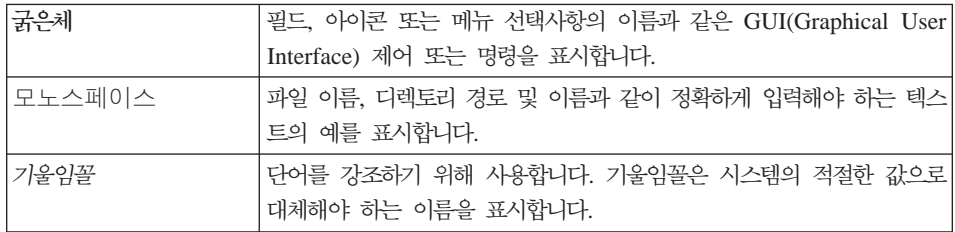

# **- - -**

이 책에서 언급하는 설치 경로는 다음의 기본 경로 이름을 나타냅니다.

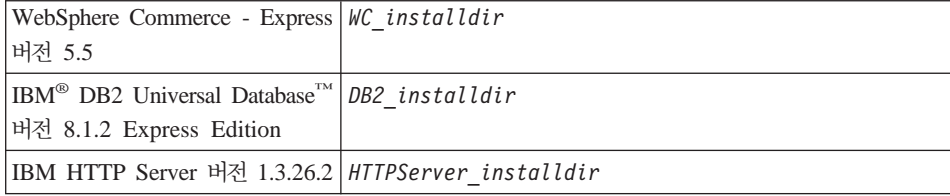

<span id="page-8-0"></span>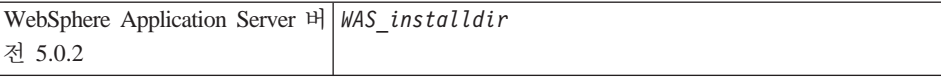

다양한 제품의 설치 경로에 대한 자세한 정보는 [12](#page-17-0) 페이지의 『경로 변수』의 내용 을 참조하십시오.

# 지원되는 웹 브라우저

WebSphere Commerce 시스템과 같은 네트워크에 있는 Windows® 운영체제 시 스템의 Microsoft® Internet Explorer 6.0을 사용해서만 WebSphere Commerce 도구 및 온라인 도움말에 액세스할 수 있습니다. Microsoft의 중요한 최신 보안 갱신사항이 포함된 Internet Explorer 전체 버전 6.0(Internet Explorer 6.0 서비 스 팩 1 및 인터넷 도구라고도 함) 또는 그 이상을 설치해야 합니다. 이전 버전은 WebSphere Commerce 도구의 전체 기능을 지원하지 않습니다.

```
구매자는 WebSphere Commerce에서 지원되는 다음 웹 브라우저 중 하나를 사
용하여 웹 사이트에 액세스할 수 있습니다.
```
- Windows용 AOL 7 이상
- Microsoft Internet Explorer:
	- Windows용 버전 5.5 이상
	- Machintosh용 버전 5 이상
- Mozilla 버전1.0 이상
- Netscape 버전 6.0 이상
- Netscape Navigator 버전 4.6 이상

# **WebSphere Commerce - Express- -- -**

다음은 WebSphere Commerce나 해당되는 구성요소 제품에서 사용되는 기본 포 트 번호 목록입니다. WebSphere Commerce 이외의 응용프로그램이 같은 포트를 사용하지 않도록 확인하십시오. 시스템에 방화벽이 구성되어 있으면 이 포트에 액 세스할 수 있는지 확인하십시오.

포트 버호

사용 프로그램

- **80** IBM HTTP Server.
- **389** LDAP(Lightweight Directory Access Protocol) Directory Server.
- 443 IBM HTTP Server 보안 포트. 이 보안 포트에는 SSL이 필요합니다.
- 1099 WebSphere Commerce 구성 관리자 서버.
- 2809 WebSphere Application Server 부트스트랩 주소.
- 5432 WebSphere Commerce Payments 비보안 서버.
- 5433 WebSphere Commerce Payments 보안 서버. 이 보안 포트에는 SSL이 필요합니다.
- 5557 WebSphere Application Server 내부 Java<sup>™</sup> 메시지 전달 서비스 서버.
- 5558 WebSphere Application Server Java 메시지 전달 서비스 서버 큐 주소.
- 5559 WebSphere Application Server Java 메시지 전달 서비스 직접 주소.
- 7873 WebSphere Application Server DRS 클라이언트 주소.
- 8000 WebSphere Commerce 액셀러레이터. 이 보안 포트에는 SSL이 필요합 니다.
- 8002 WebSphere Commerce 관리 콘솔. 이 보안 포트에는 SSL이 필요합니다.
- 8004 WebSphere Commerce 조직 관리 콘솔. 이 보안 포트에는 SSL이 필요 합니다.
- **8008** IBM HTTP Server  .
- 8880 WebSphere Application Server SOAP 커넥터 주소.
- 9043 WebSphere Application Server 관리 콘솔 보안 포트. 이 보안 포트에는 SSL이 필요합니다.
- **9080** WebSphere Application Server HTTP 전송.
- 9090 WebSphere Application Server 관리 콘솔 포트.
- 9443 WebSphere Application Server HTTPS 전송 포트.
- <span id="page-10-0"></span>9501 WebSphere Application Server 보안 연관 서비스.
- 9502 WebSphere Application Server 공통 보안 포트.
- 9503 WebSphere Application Server 공통 보안 포트.
- 50000 DB2<sup>®</sup> 서버 포트.
- **60000 -**
	- DB2 TCP/IP 통신.

# 사용자 ID, 암호 및 URL에 대한 빠른 참조

WebSphere Commerce 환경 관리에는 다양한 사용자 ID가 필요합니다. 필요한 사용자 ID와 권한이 아래 표에 설명되어 있습니다. WebSphere Commerce 사용 자 ID인 경우에는 기본 암호가 명시됩니다.

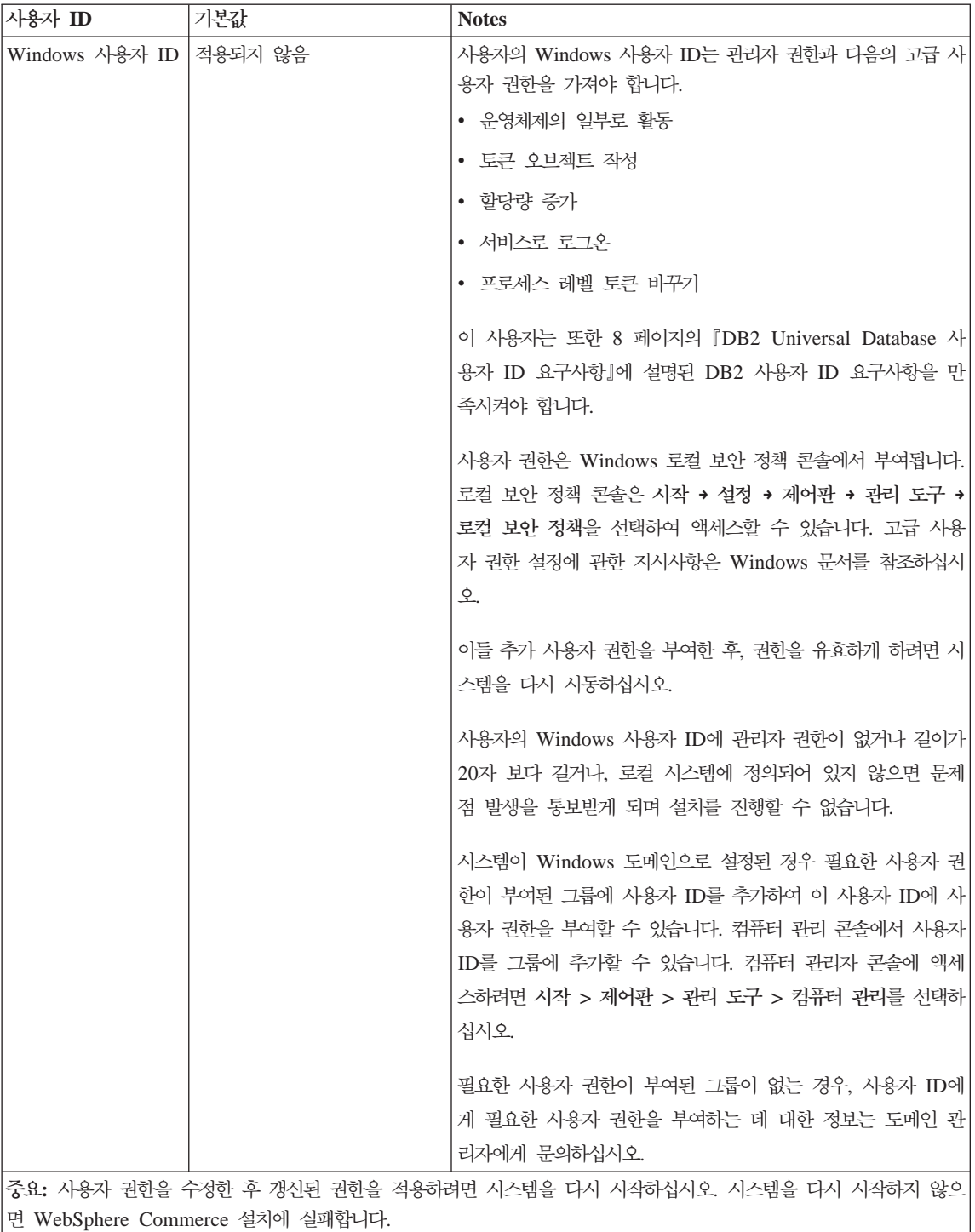

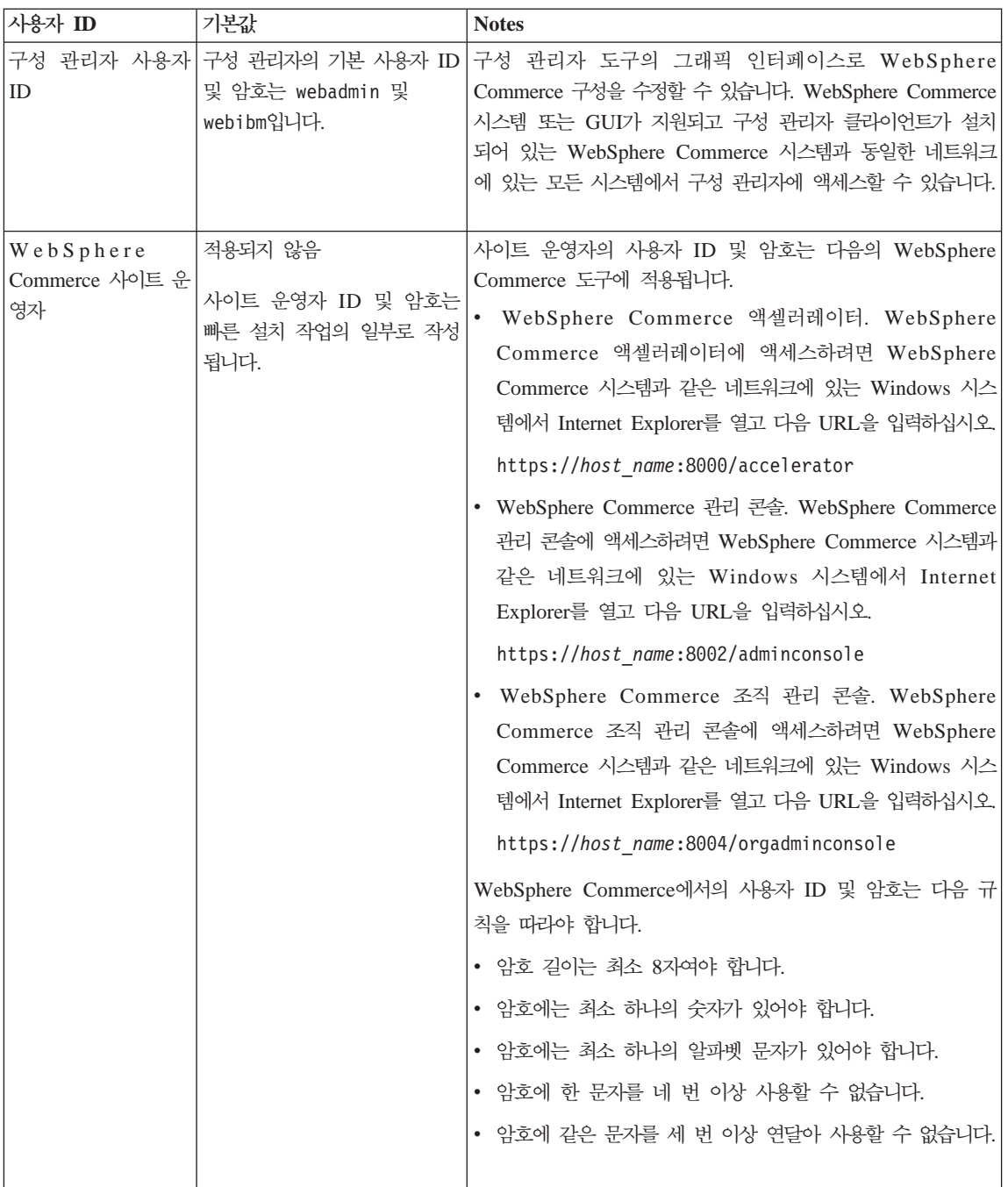

<span id="page-13-0"></span>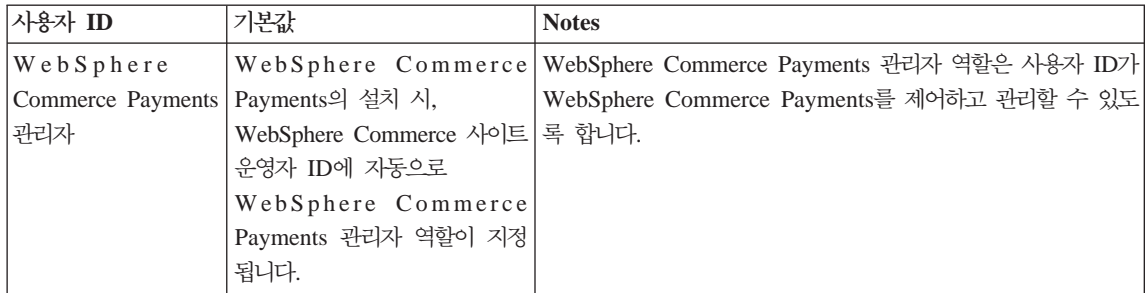

# $DB2$  Universal Database 사용자 ID 요구사항

DB2에서는 데이터베이스 관리자 및 사용자의 사용자 ID는 다음 규칙을 준수해야 합니다.

- 사용자 ID는 20자를 초과할 수 없습니다.
- 암호는 14자를 초과할 수 없습니다.
- A Z, a z, 0 9, @, #, \$ 및 \_ 문자만을 포함할 수 있습니다.
- 밑줄(\_)로 시작할 수 없습니다.
- 사용자 ID는 대문자, 소문자 또는 대소문자 혼합의 USERS, ADMINS, GUESTS, PUBLIC, LOCAL 중 하나를 사용할 수 없습니다.
- 사용자 ID는 대문자, 소문자 또는 대소문자 혼합의 IBM, SQL, SYS로 시작할 수 없습니다.
- 사용자 ID는 Windows 서비스 이름과 같아서는 안됩니다.
- 사용자 ID는 로컬 시스템에서 정의되어야 하며 로컬 관리자 그룹에 속해 있어 야 합니다.
- 사용자 ID는 다음의 고급 사용자 권한을 가져야 합니다.
	- 운영체제의 일부로 활동
	- 토큰 오브젝트 작성
	- 할당량 증가
	- 서비스로 로그온
	- 프로세스 레벨 토큰 바꾸기

이들 사용자 권한을 설정한 후, 시스템을 다시 시동하여 사용자 권한을 유효하 게 하십시오.

# <span id="page-14-0"></span>제 2 장 사전 설치 요구사항

이 장에서는 WebSphere Commerce - Express를 설치하기 전에 수행해야 하는 단계에 대해 설명합니다.

**-**설치를 완료하기 위해서는 다음의 사전 설치 단계를 반드시 수행해야 합니다.

# 지식 요구사항

WebSphere Commerce - Express를 설치 및 구성하려면 다음에 대한 지식이 필 요합니다.

- PC 및 운영체제
- 인터넷
- 웹 서버 조작 및 유지보수
- IBM DB2 Universal Database
- 기본 운영체제 명령

상점을 작성 및 사용자 정의하려면 다음에 대한 지식이 필요합니다.

- WebSphere Application Server
- IBM DB2 Universal Database
- HTML 및 XML
- SQL(Structured Query Language)
- Java 프로그래밍

<span id="page-15-0"></span>상점 첫화면 및 상점 데이터 자원 개발에 관한 정보는 WebSphere Commerce 상 점 개발 안내서의 내용을 참조하십시오. 비즈니스 로직(또는 백오피스 비즈니스 로 직)의 개발 및 사용자 정의에 관한 정보는 WebSphere Commerce 프로그래밍 안 내서 및 학습서 문서를 참조하십시오.

# 하드웨어 전제 조건

WebSphere Commerce - Express를 설치하기 전에 다음 최소 하드웨어 요구사 항이 충족되는지 확인해야 합니다.

다음 조건을 만족하는 전용 Pentium® III 733MHz(프로덕션 환경에는 733MHz 이상 권장) IBM 호환 PC가 필요합니다.

- 프로세서당 최소 1GB의 RAM. WebSphere Commerce 또는 WebSphere Commerce Payments 인스턴스 추가시마다 각 인스턴스당 512MB의 RAM이 추가로 필요합니다.
- 대상 설치 드라이브에 최소 2GB의 디스크 여유 공간. 또한 C 드라이브에 추가 300MB가 필요합니다. 기계가 FAT 파티션으로 포맷되어 있고 파티션의 크기 가 1.024GB 이상일 경우, 두 배의 디스크 사용 가능 공간이 필요합니다. 설치 시 사용 가능한 공간이 적절한지 확인하여 공간이 충분하지 않으면 사용자에게 경고를 보냅니다.
- 설치된 RAM의 두 배가 되는 페이징 공간(예를 들어, 512MB RAM에는 페이 징 공간이 1024MB여야 함). 이 크기는 Windows 시스템 등록 정보의 고급 패 널에 있는 성능 옵션을 통해 조정됩니다.
- CD-ROM 드라이브
- 최소 256 색상 이상을 지원하는 그래픽 지원 모니터
- 마우스 또는 기타 지시 장치
- 근거리 통신망(LAN) 어댑터

# 소프트웨어 전제 조건

WebSphere Commerce를 설치하기 전에 다음 최소 소프트웨어 요구사항이 만족 되는지 확인하십시오.

<span id="page-16-0"></span>• 서비스 팩 3이 설치된 Windows 2000 서버 또는 Advanced Server Edition. [Microsoft Corporation](http://www.microsoft.com) 웹 사이트(http://www.microsoft.com)에서 최신의 서 비스 팩을 구할 수 있습니다.

# **-**

WebSphere Commerce를 설치하기 전에 다음 단계도 수행해야 합니다.

- 실행 중인 응용프로그램을 중지하십시오. 설치 프로세스 동안 시스템을 다시 시 작할 필요가 있습니다. 설치 프로세스는 실행 중인 응용프로그램이 데이터를 유 실하게 할 수 있습니다.
- WebSphere Commerce를 설치하기 전에 모든 Lotus® Notes® servers, Web servers, Java application servers 및 필수가 아닌 모든 Java 프로세스가 중지 되었는지 확인하십시오.
- WebSphere Commerce를 설치하기 전에 다른 모든 InstallShield 멀티플랫폼 설치 프로그램이 완료되었거나 중지되었는지 확인하십시오.
- IIS(Internet Information Services)를 설치 제거하거나 다음 서비스를 중지하십 지인
	- IIS 관리 서비스
	- WWW(World Wide Web) 공개 서비스
	- SMTP(Simple Mail Transport Protocol)

또한 시스템을 다시 시작할 때 시작되지 않도록, 이들 서비스를 수동 또는 자동 으로 설정하는 대신 사용 안함으로 설정해야 합니다.

```
서비스 설정은 서비스 패널에서 변경됩니다. 서비스 패널에 액세스하려면 <mark>시작</mark>
→ 설정 → 제어판 → 관리 도구 → 서비스를 선택하십시오.
```
• WebSphere Commerce는 IP 주소와 호스트 이름을 모두 사용하므로, 시스템 의 IP 주소를 호스트 이름으로 변환해야 합니다. IP 주소를 알려면 명령창을 시 작하고 다음을 입력하십시오.

nslookup *host\_name*

정확한 IP 주소에 대한 응답이 있어야 합니다.

- <span id="page-17-0"></span>• WebSphere Commerce - Express를 설치 중인 시스템의 완전한 호스트 이름 을 Ping하여 이 시스템이 네트워크에 있는 다른 시스템과 통신이 되는지 확인 하십시오.
- 호스트 이름이 도메인을 포함한 완전한 이름인지 확인하십시오.
- 웹 서버의 호스트 이름에 밑줄( \_ )이 포함되면 안됩니다. IBM HTTP Server 는 호스트 이름에 밑줄이 있는 시스템을 지원하지 않습니다.
- 다음의 포트 중 하나를 사용하는 웹 서버가 설치되어 있는 경우, WebSphere Commerce를 설치하기 전에 웹 서버를 사용하지 않도록 하십시오.
	- 80
	- 443
	- 5432
	- 5433
	- 8000
	- 8002
	- 9090
	- 8004

# 경로 변수

다음 변수는 이 책에서 경로로 사용됩니다.

*DB2\_installdir* 

이 변수는 DB2 Universal Database의 설치 디렉토리입니다. 기본 설치 디 렉토리는 C:\Program Files\WebSphere\SQLLIB입니다.

#### *HTTPServer\_installdir*

이 변수는 IBM HTTP Server의 설치 디렉토리입니다. 기본 설치 디렉토 리는 C:\Program Files\WebSphere\IBMHttpServer입니다.

#### *WAS\_installdir*

이 변수는 WebSphere Application Server의 설치 디렉토리입니다. WebSphere Application Server의 기본 설치 디렉토리는 C:\Program Files\WebSphere\AppServer입니다.

### *WC\_installdir*

이 변수는 WebSphere Commerce의 설치 디렉토리이며 모든 WebSphere Commerce 관련 데이터를 포함합니다. WebSphere Application Server 의 기본 설치 디렉토리는 C:\Program Files\WebSphere\ CommerceServer55입니다.

# <span id="page-20-0"></span>제 3 장 권장되는 토폴로지

이 장에서는 데이터베이스 및 웹 서버와 같은 WebSphere Commerce - Express 구성요소 및 지원 소프트웨어에 대해 권장되는 토폴로지에 대해 설명합니다. 이 장 에 설명된 토폴로지는 WebSphere Commerce - Express에서 가장 공통적으로 사 용되는 토폴로지이지만, WebSphere Commerce - Express의 다른 토폴로지도 여 전히 사용 가능합니다.

모든 토폴로지에서 모든 노드는 같은 레벨의 같은 운영체제에서 실행되어야 합니 다. 이는 WebSphere Commerce - Express에 필요한 모든 패치, 개정판, 서비스 팩 또는 수정 팩을 포함합니다.

이 장에서는 다음과 같은 용어를 사용합니다.

**데이터베이스 노드** 

WebSphere Commerce - Express에서 사용되는 데이터베이스 서버만 포 함하는 토폴로지의 노드.

웹 서버 노드

WebSphere Commerce - Express에서 사용되는 웹 서버만 포함하는 토 폴로지의 노드.

**WebSphere Commerce -**

WebSphere Commerce 서버를 포함하는 토폴로지의 노드. 이 노드는 토 폴로지에 따라 데이터베이스 서버 또는 웹 서버를 포함할 수도 있지만 노 드에 WebSphere Commerce 서버가 포함된 경우 WebSphere Commerce 노드로 언급됩니다.

# 1-노드 토폴로지

1-노드 토폴로지에서는 모든 WebSphere Commerce - Express 구성요소 및 지 원 소프트웨어가 단일 노드에 설치됩니다. 여기에는 데이터베이스 서버, 웹 서버, WebSphere Application Server, WebSphere Commerce Payments WebSphere Commerce 서버를 포함합니다.

### <span id="page-21-0"></span>1-노드 토폴로지로 WebSphere Commerce - Express 설치

1-노드 토폴로지로 WebSphere Commerce를 설치하려면 다음 두 가지 옵션이 제 공됩니다.

빠른 설치

시스템이 다음 기준을 충족하는 경우에, WebSphere Commerce -Express를 1-노드 토폴로지로 설치하려면 WebSphere Commerce -Express 설치 마법사의 빠른 설치 옵션만 사용할 수 있습니다.

- 시스템에 WebSphere Commerce의 버전 또는 개정판이 설치되어 있지 않습니다.
- 시스템에 DB2 Universal Database의 버전 또는 개정판이 설치되어 있 지 않습니다.
- 시스템에 WebSphere Application Server의 버전 또는 개정판이 설치 되어 있지 않습니다.
- 시스템에 IBM HTTP Server의 버전 또는 개정판이 설치되어 있지 않 습니다.

빠른 설치가 진행되는 동안, WebSphere Commerce Payments 구성요소 는 설치하지 않고 다른 모든 WebSphere Commerce 구성요소 및 지원 소프트웨어가 설치되도록 선택할 수 있습니다.

빠른 설치는 모든 구성요소 및 지원 소프트웨어가 설치된 후 WebSphere Commerce 인스턴스를 작성합니다. WebSphere Commerce Payments를 설치하도록 선택하면 WebSphere Commerce Payments 인스턴스가 작성 됩니다.

빠른 설치를 완료하는 데 필요한 지시사항은 WebSphere Commerce -Express 빠른 시작에 나와 있습니다.

사용자 정의 설치

시스템이 다음 조건을 충족하는 경우, WebSphere Commerce - Express를 1-노드 토폴로지로 설치하려면 WebSphere Commerce - Express 설치 마 법사의 사용자 정의 설치 옵션을 사용할 수 있습니다.

- 노드가 WebSphere Commerce Express의 하드웨어, 운영체제 및 네 트워킹 요구사항을 충족합니다.
- 데이터베이스 서버가 이미 노드에 설치되어 있는 경우 데이터베이스 서 버는 WebSphere Commerce - Express가 지원하는 데이터베이스 서 버여야 하며 WebSphere Commerce - Express에 필요한 버전이어야 합니다.
- 웹 서버가 이미 노드에 설치되어 있는 경우 웹 서버는 WebSphere Commerce - Express가 지원하는 웹 서버여야 하며 WebSphere Commerce - Express에 필요한 버전이어야 합니다.

IBM HTTP Server를 이미 노드에 설치한 경우, WebSphere Commerce - Express를 설치하기 전에 노드에서 다음을 수행해야 합 니다.

- 웹 서버에서 SSL을 사용 가능하도록 설정
- WebSphere Application Server
- WebSphere Application Server가 이미 노드에 설치되어 있는 경우 WebSphere Application Server WebSphere Commerce - Express 7 지원하는 WebSphere Application Server의 개정판 및 버전이어야 합 니다.

WebSphere Application Server 버전 5.0 또는 버전 5.0.1을 설치한 경 우, 이는 WebSphere Commerce - Express를 설치하는 동안 WebSphere Application Server 버전 5.0.2로 업그레이드됩니다.

사용자 정의 설치는 WebSphere Commerce 인스턴스나 WebSphere Commerce Payments 인스턴스를 작성하지 않습니다. 이들 인스턴스는 설 치를 완료한 후에 작성해야 합니다.

사용자 정의 설치를 완료하는 데 필요한 지시사항은 WebSphere Commerce - Express 설치 안내서에 나와 있습니다.

다음 도표는 1-노드 토폴로지를 보여줍니다.

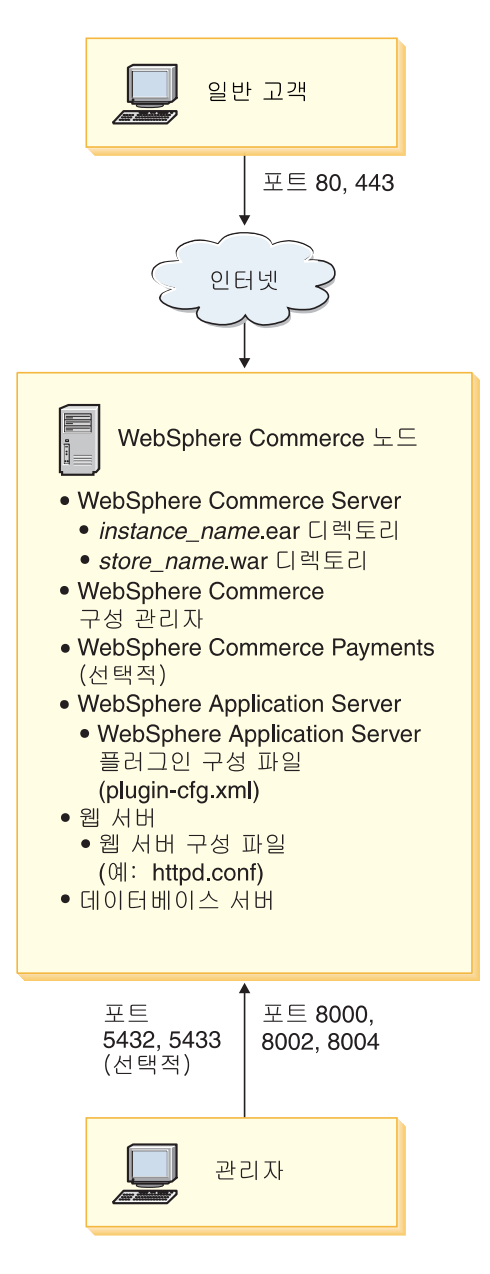

<span id="page-24-0"></span>주: WebSphere Commerce 구성 관리자는 GUI 클라이언트 및 서버의 두 가지 구성요소로 이루어집니다. 구성 관리자 서버 및 클라이언트는 항상 WebSphere Commerce 서버 및 WebSphere Commerce Payments와 동일한 노드에 설 치됩니다.

WebSphere Commerce 구성 관리자 클라이언트는 그래픽을 표시할 수 있는 모든 워크스테이션에서 실행할 수 있습니다.

WebSphere Commerce 구성 관리자 클라이언트는 설치 마법사의 사용자 정 의 설치 옵션을 사용하여 별도로 설치할 수 있습니다.

# 3-노드 토폴로지

3-노드 토폴로지에서 모든 WebSphere Commerce - Express 구성요소가 하나의 노드에 설치되고 두 번째 노드에는 데이터베이스 서버가 설치되며 세 번째 노드에 웹 서버가 설치됩니다.

다음 도표는 3-노드 토폴로지를 보여줍니다.

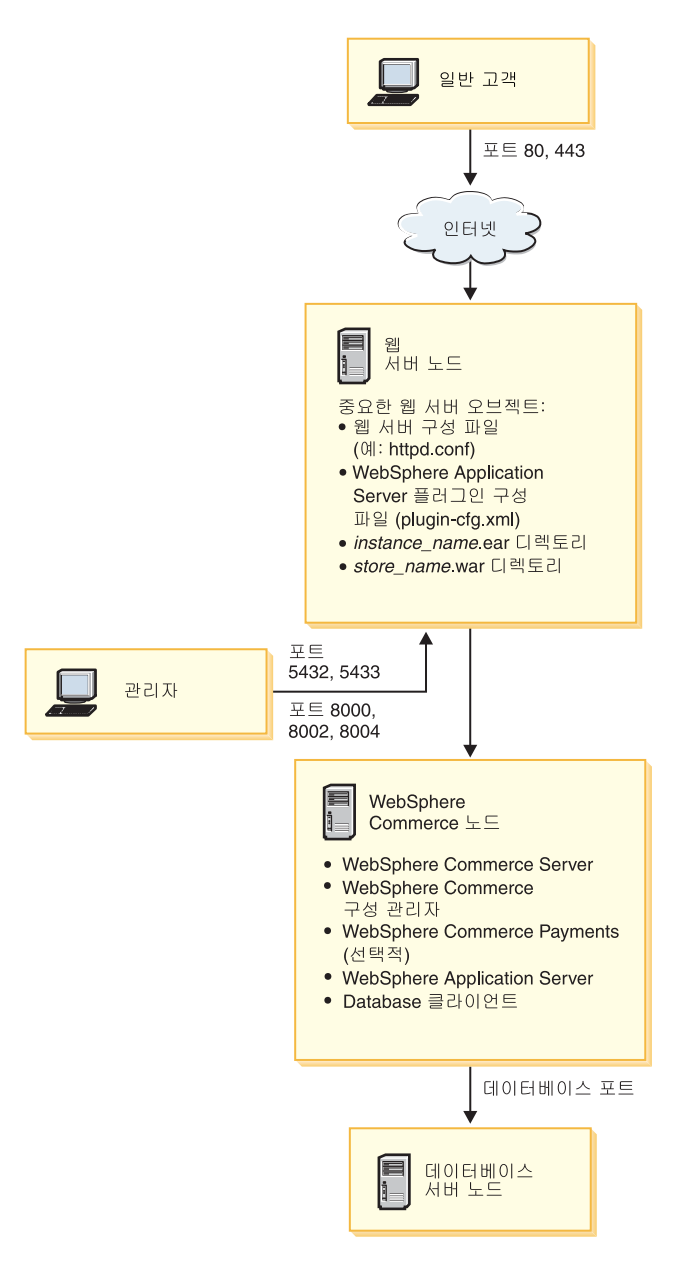

<span id="page-26-0"></span>주: WebSphere Commerce 구성 관리자는 GUI 클라이언트 및 서버의 두 가지 구성요소로 이루어집니다. 구성 관리자 서버 및 클라이언트는 항상 WebSphere Commerce 서버 및 WebSphere Commerce Payments와 동일한 노드에 설 치됩니다.

WebSphere Commerce 구성 관리자 클라이언트는 그래픽을 표시할 수 있는 모든 워크스테이션에서 실행할 수 있습니다.

WebSphere Commerce 구성 관리자 클라이언트는 설치 마법사의 사용자 정 의 설치 옵션을 사용하여 별도로 설치할 수 있습니다.

### **3- WebSphere Commerce - Express**

WebSphere Commerce - Express를 3-노드 토폴로지로 설치하려면 다음을 수행 하십시오.

- 1. 다음 조건이 충족되었는지 확인하십시오.
	- 각 노드가 WebSphere Commerce Express의 하드웨어, 운영체제 및 네 트워킹 요구사항을 충족합니다.
	- 데이터베이스 서버가 이미 데이터베이스 노드에 설치되어 있는 경우 데이터 베이스 서버는 WebSphere Commerce - Express가 지원하는 데이터베이스 서버이어야 하며, WebSphere Commerce - Express에 필요한 버전이어야 합니다.
	- 웹 서버가 이미 웹 서버 노드에 설치되어 있는 경우 웹 서버는 WebSphere Commerce - Express가 지원하는 웹 서버여야 하며, WebSphere Commerce - Express에 필요한 버전이어야 합니다.

IBM HTTP Server를 이미 노드에 설치한 경우, WebSphere Commerce -Express를 설치하기 전에 노드에서 다음을 수행해야 합니다.

- 웹 서버에서 SSL을 사용 가능하도록 설정
- WebSphere Application Server
- WebSphere Application Server PTF 2
- WebSphere Application Server
- WebSphere Application Server가 이미 WebSphere Commerce 노드에 설 치되어 있는 경우 WebSphere Application Server는 WebSphere Commerce - Express가 지원하는 개정판 및 버전이어야 합니다. WebSphere Application Server 버전 5.0 또는 5.0.1을 설치한 경우 이는 WebSphere Commerce - Express를 설치하는 동안 WebSphere Application Server 버전 5.0.2로 업그레이드됩니다.
- WebSphere Commerce Express 노드로 사용할 시스템에 웹 서버 또는 데이터베이스 서버를 설치하지 마십시오. 이 시스템에는 데이터베이스 클라 이언트를 설치할 수 있습니다.

WebSphere Commerce - Express를 설치하려는 시스템에 웹 서버 또는 데 이터베이스 서버가 설치된 경우, 설치 마법사는 시스템에서 발견된 웹 서버 또는 데이터베이스 서버가 WebSphere Commerce - Express와 함께 사용 될 것으로 간주합니다.

- 2. 필요한 경우, 데이터베이스 노드에 데이터베이스 서버를 설치하십시오.
	- 데이터베이스 서버를 설치하려면, 데이터베이스 노드에서 사용자 정의 설치를 수 행하고 사용 가능한 구성요소 목록에서 DB2 Universal Database를 선택하 십시오.
- 3. 필요한 경우, 웹 서버 노드에 웹 서버를 설치하십시오.

웹 서버를 설치하려면, 웹 서버 노드에서 사용자 정의 설치를 수행하고 사용 기능한 구성요소 목록에서 IBM HTTP Server 및 WebSphere Application  $S$ erver 플러그인을 선택하십시오.

4. 나머지 WebSphere Commerce - Express 구성요소를 WebSphere Commerce 노드에 설치하십시오.

나머지 WebSphere Commerce - Express 구성요소를 설치하려면, WebSphere Commerce 노드에서 사용자 정의 설치를 수행하고 사용 가능한 구성요소 목 록에서 다음 구성요소를 선택하십시오.

- WebSphere Commerce 서버
- WebSphere Commerce Payments(선택적)

WebSphere Commerce Payments 설치는 선택적입니다.

# <span id="page-28-0"></span>**Development Environment 토폴로지**

WebSphere Commerce Development Environment는 다음 토폴로지를 지원합니 다.

**1-- -**

이 토폴로지에서 WebSphere Commerce Development Environment의 모든 구성요소는 단일 노드에 설치됩니다.

 $2$ -노드 개발 토폴로지

이 토폴로지에서 한 노드에는 데이터베이스 서버가 설치되고 다른 한 노 드에는 모든 다른 WebSphere Commerce Development Environment 구 성요소가 설치됩니다.

**3-**노드 개발 토폴로지

이 토폴로지에서 한 노드에는 데이터베이스 서버가 설치되고, 두 번째 노 드에는 WebSphere Commerce Payments가 설치되며, 세 번째 노드에는 나머지 WebSphere Commerce 구성요소가 설치됩니다.

3-노드 개발 토폴로지에서는 WebSphere Commerce Payments의 전체 설 치가 요구되므로 WebSphere Commerce Development Environment 설 치 마법사로는 설치할 수 없습니다. 이 토폴로지에서는 WebSphere Commerce Payments가 Development Environment에서 실행되는 것이 지원되지 않습니다.

WebSphere Commerce Development Environment<sup>o</sup> WebSphere Commerce  $\mathbb{E}$ 로덕션, 테스트 또는 스테이징 환경을 만드는 노드와 다른 노드에 설치할 것을 권 장합니다.

Development Environment  - *WebSphere Commerce -*  Express Developer Edition 설치 안내서에 나와 있습니다.

# <span id="page-30-0"></span>**4 WebSphere Commerce - Express -**

이 장에 나와 있는 지시사항은 단일 노드에서 WebSphere Commerce - Express 의 설치 및 구성에 대한 안내를 제공합니다. 설치는 다음 조건에 맞도록 수행해야 합니다.

- 다음의 구성요소가 설치되지 않은 노드에 다음의 모든 구성요소를 동일한 노드 에 설치합니다.
	- DB2 Universal Database Express Edition, 8.1.2
	- IBM HTTP Server, 버전 1.3.26.2
	- WebSphere Application Server 기본 제품 버전 5.0.2
	- WebSphere Commerce Server
	- WebSphere Commerce Payments(선택적)
- **:**
- 1. 설치시 사용한 언어가 아닌 다른 언어로 WebSphere Commerce 인스턴스를 작성하려면 빠른 설치를 사용할 수 없습니다.

빠른 설치를 완료하면 demo라는 이름으로 WebSphere Commerce 인스턴스가 작 성됩니다. WebSphere Commerce Payments가 설치되면 wpm이라는 이름으로 WebSphere Commerce Payments 인스턴스가 작성됩니다.

# **빠른 설치 완료**

빠른 설치를 완료하려면 다음을 수행하십시오.

- 1. 관리자 권한이 있는 사용자로 시스템에 로그온하십시오.
	- 주: 이 사용자는 5 페이지의 『사용자 ID, 암호 및 [URL](#page-10-0)에 대한 빠른 참조』 에 설명된 Windows 사용자 ID에 관한 고급 사용자 권한도 가져야 합 니다.
- 2. WebSphere Commerce Express CD 1을 삽입하십시오.

WebSphere Commerce - Express 런치패드가 시작됩니다. 런치패드의 언어 를 선택한 후 계속하려면 확인을 누르십시오.

주: 언어 선택은 WebSphere Commerce - Express의 자국어 버전에서만 사 용 가능하고 영어 버전에서는 사용할 수 없습니다.

런치패드는 다음과 같은 옵션을 제공합니다.

#### **README**

이 옵션은 WebSphere Commerce - Express README 파일을 표 시합니다.

빠른 시작 안내서

이 옵션은 런치패드를 실행 중인 시스템에 Adobe Acrobat Reader 가 설치되어 있으면 이 책을 PDF 버전으로 엽니다.

제품 설치

이 옵션은 WebSphere Commerce - Express 설치 마법사를 시작합 니다.

제품 라이브러리

이 옵션은 기본 웹 브라우저를 열고 WebSphere Commerce 라이브 러리 웹 사이트를 표시합니다.

- 지원 \_ 이 옵션은 기본 웹 브라우저를 열고 WebSphere Commerce 지원 웹 사이트를 표시합니다.
- 종료 이 옵션은 런치패드를 종료합니다.

CD를 삽입할 때 런치패드가 자동으로 시작되지 않으면 다음을 수행하십시오.

- a. 명령 프롬프트 세션을 시작하십시오.
- b. 디렉토리를 WebSphere Commerce Express CD 1 CD-ROM 드라이 브로 전환하십시오.
- c. 다음 명령을 입력하십시오.

autorun.exe

제품 설치를 눌러 설치 마법사를 시작하십시오.

주: 런치패드에서 설치 마법사를 시작하지 않은 경우, 다음을 수행하십시오.

- a. 명령 프롬프트 세션을 시작하십시오.
- b. 디렉토리를 WebSphere Commerce Express CD 1 CD-ROM 드 라이브로 전환하십시오.
- c. 명령 프롬프트에서 다음 명령 중 하나를 입력하십시오.

setup

또는

setup -is:javaconsole -console

-is:javaconsole -console 매개변수를 사용하여 텍스트 기반의 설치 마법사가 시작됩니다. 텍스트 기반의 설치 마법사 및 GUI 기반의 설치 마법사에서의 단계는 동일하지만, 이들 두 설치 마법사에서 옵션을 선택 하고 계속하는 방법은 서로 다릅니다.

이 절에서는 그래픽 기반의 설치 마법사만을 위한 옵션 선택 및 진행 지 시사항을 제공합니다. 텍스트 기반의 설치 마법사를 사용하는 경우 옵션 을 선택하고 진행하려면 텍스트 기반의 설치 마법사에서 표시되는 프롬프 트에 따라 실행하십시오.

**-**

Windows 2000 Terminal Server Edition에 있는 원격 세션에서 네트 워크로 맵핑된 드라이브에서는 WebSphere Commerce를 설치할 수 없 습니다.

3. 자국어 버전에서는 설치 언어를 선택하고 확인을 선택하십시오. 소프트웨어는 시스템의 언어 설정에 상관없이 이 언어로 설치됩니다.

중요: 여기서 선택한 언어는 WebSphere Commerce 인스턴스의 기본 언어 가 됩니다. 여기서 선택한 언어와 다른 기본 언어를 사용하여

WebSphere Commerce WebSphere Commerce 인스턴스가 올바르지 않은 데이터로 대량 자료 반입되게 됩 니다.

영어 버전에서는 언어 선택 패널이 표시되지 않으며 설치 언어는 기본값으로 영어(en\_US)입니다.

- 4. 시작 화면을 읽고, 다음을 선택하십시오.
- 5. 라이센스 계약을 읽어보십시오. 계약 조항에 동의하면 조항 승인을 선택하고 다음을 선택하십시오.
- 6. 설치 유형을 선택하라는 프롬프트가 표시되면 빠른 설치를 선택한 후 다음을 선택하십시오.
- 7. 기본 대상 디렉토리를 그대로 사용하거나, 다른 디렉토리를 입력하고 다음을 선택하십시오.

기본 대상 디렉토리를 승인하면, WebSphere Commerce - Express 구성요 소는 다음 경로에 설치됩니다.

DB2 Universal Database

C:\Program Files\WebSphere\SQLLIB

#### IBM HTTP Server

C:\Program Files\WebSphere\IBMHttpServer

WebSphere Application Server

C:\Program Files\WebSphere\AppServer

WebSphere Commerce

C:\Program Files\WebSphere\CommerceServer55

존재하지 않는 디렉토리를 입력하면 디렉토리를 작성하려는지 여부를 묻는 메 시지가 표시됩니다.

8. WebSphere Commerce Payments의 설치 여부를 선택한 후 다음을 누르십 시오.

WebSphere Commerce Payments를 설치하지 않기로 선택하는 경우, WebSphere Commerce 설치 마법사의 사용자 정의 설치 옵션을 사용하여

WebSphere Commerce Payments를 나중에 설치할 수 있습니다. 추가 정보 *WebSphere Commerce - Express*  하십시오.

주: WebSphere Commerce - Express에서 FashionFlow 견본 상점을 공개 하려는 계획이 있는 경우, WebSphere Commerce Payments를 설치해 야 합니다. FashionFlow 견본 상점에 관한 추가 정보는 WebSphere Commerce Sample Store Guide의 내용을 참조하십시오.

ExpressStore.sar 상점 아카이브 파일을 공개하는 데는 WebSphere Commerce Payments가 필수적이지 않습니다. 익스프레스 상점에 관한 추 *WebSphere Commerce - Express*  을 참조하십시오.

- 9. 다음 정보를 입력하십시오.
	- 사용자 ID

DB2에 지정하려는 사용자 ID를 입력하십시오. 이 사용자 ID는 WebSphere Commerce가 실행 중인 데이터베이스에 액세스하기 위 해 WebSphere Commerce에서 사용됩니다.

이 ID는 5 페이지의 『사용자 ID, 암호 및 [URL](#page-10-0)에 대한 빠른 참조』 에 설명되어 있는 Windows 사용자 ID입니다.

이 사용자 ID는 DB2 Universal Database, IBM HTTP Server 및 WebSphere Commerce 구성 관리자 서비스를 시작하는데 사용합니 다.

사용자 암호

사용자 ID의 암호를 입력하십시오.

다음을 눌러 계속하십시오.

10. WebSphere Commerce Payments를 설치하기로 선택한 경우, 다음 정보를 입력하십시오.

#### **WebSphere Commerce Payments --**

이 암호는 WebSphere Commerce Payments 데이터베이스에 저장

되어 있는 중요한 데이터의 암호 해독을 위해 WebSphere Commerce Payments가 사용하는 암호입니다.

WebSphere Commerce Payments 인스턴스 암호는 다음의 기준을 준수해야 합니다.

- 최소한 8 문자를 포함해야 합니다.
- 최소한 하나의 숫자(0 9)를 포함
- 최소한 하나의 알파벳 문자(a f, A Z)를 포함
- 동일한 문자를 네 번 이상 연속해서 사용할 수 없습니다.

다음을 눌러 계속하십시오.

- 11. 다음 정보를 입력하십시오.
	- 사이트 운영자 ID

WebSphere Commerce 사이트 운영자 ID를 입력하십시오. 이 ID는 WebSphere Commerce 액셀러레이터, 관리 콘솔 및 조직 관리 콘솔 에 액세스하는데 필요합니다. 이 ID에는 또한 WebSphere Commerce Payments 관리 역할이 지정됩니다.

중요: WebSphere Commerce를 설치할 때 입력한 사이트 운영자 ID 및 암호를 잊지 않도록 하십시오. 이 ID와 암호가 없으면 WebSphere Commerce 액셀러레이터, 관리 콘솔 또는 조직 관 리 콘솔에 액세스할 수 없습니다.

사이트 운영자 암호

사이트 운영자 암호를 입력하십시오. 사이트 관리자 암호는 최소한 8 자 이상이어야 합니다.

판매자 키

다음 기준에 일치하는 16자리의 16진수를 입력하십시오.

- 최소한 하나의 숫자(0 9)를 포함
- 최소한 하나의 알파벳 문자(a f)를 포함

중요: 판매자 키에는 대문자를 사용할 수 없습니다.

• 동일한 문자를 네 번 이상 연속해서 사용할 수 없습니다.

<span id="page-36-0"></span>16진수는 다음의 숫자와 문자만 포함됩니다. 0, 1, 2, 3, 4, 5, 6, 7, 8, 9, a, b, c, d, e, f

판매자 키는 WebSphere Commerce 구성 관리자가 암호화 키로 사 용합니다. 판매자 키 필드에 사용자 자신의 키를 입력해야 합니다. 입 력한 키가 사용자의 사이트를 보호할 수 있는지 확인하십시오. 상점 이 작성된 후에는 이 키를 변경하려면 데이터베이스 갱신 도구를 사 용해야만 합니다. 이 도구를 사용하려면, 구성 관리자에 액세스하여 WebSphere Commerce 인스턴스의 데이터베이스 노드로 이동하여 데 이터베이스 노드를 마우스 오른쪽 단추로 누르고 데이터베이스 갱신 도구 실행을 선택하십시오.

다음을 눌러 계속하십시오.

- 12. 설치할 문서의 언어를 선택하고 다음을 눌러 계속하십시오.
- 13. 설치 선택사항을 확인하고 다음을 선택하십시오. 선택사항을 수정하려면 이전을 선택하십시오.
- 14. WebSphere Commerce 설치 프로그램에서 프롬프트된 대로 CD를 삽입하고 화면에 표시된 프롬프트에 따라 실행하십시오. 진행 표시줄에 설치 진행 완료 상황이 표시됩니다.
- 15. 설치 완료는 나타내는 메시지 패널이 표시되면 다음을 선택하십시오. 설치 완 료 패널이 표시됩니다.
- 16. 설치 완료 패널을 검토하십시오. 설치 마법사를 종료하려면 완료를 누르십시  $\overline{\sigma}$

# 설치 확인

WebSphere Commerce - Express 및 해당 구성요소를 설치하는 동안 로그 파일 이 생성됩니다. 다음 로그 파일을 검사하여 설치가 완료되었는지 확인하십시오.

- 32 페이지의 『[WebSphere Commerce Express](#page-37-0) 설치 로그』
- 32 페이지의 『[DB2 Universal Database](#page-37-0) 설치 로그』
- 33 페이지의 『[WebSphere Application Server](#page-38-0) 설치 로그』
- 33 페이지의 『[WebSphere Commerce](#page-38-0) 인스턴스 작성 로그』

### <span id="page-37-0"></span>**WebSphere Commerce - Express 설치 로그**

이 로그에는 WebSphere Commerce -Express 설치 마법사에 의해 생성된 메시 지가 포함됩니다. 이 로그 파일의 기본 위치는 다음과 같습니다.

*WC\_installdir*\logs\install\_*date*\_*time*.log

WC\_installdir의 기본값은 [12](#page-17-0) 페이지의 『경로 변수』에 나열되어 있습니다.

WebSphere Commerce - Express의 모든 구성요소가 성공적으로 설치되었는지 확 인하려면 이 로그를 검토하십시오.

이 로그 파일을 기본 위치에서 찾을 수 없으면 다음의 디렉토리에서 찾으십시오.

*drive*:\Documents and Settings\*user\_ID*

로그 파일에 다음 메시지가 있으면 WebSphere Commerce - Express 설치가 완 료된 것입니다.

WebSphere Commerce - Express 설치가 완료되었습니다.

### **DB2 Universal Database 설치 로그**

이 로그에는 DB2 Universal Database의 설치 중에 생성된 메시지가 포함됩니다. 이 로그 파일의 기본 위치는 다음과 같습니다.

*drive*:\Documents and Settings\*user\_id*\Local Settings\Temp\db2wi.log

*drive*:\Documents and Settings\*user\_id*\Local Settings - 적으로 숨겨진 디렉토리입니다. 이 디렉토리를 보려면 폴더 옵션을 변경해야 합니 다.

이 위치에서 로그 파일을 찾을 수 없는 경우, Windows 검색 기능을 사용하여 파 일을 찾으십시오.

로그 파일의 마지막 행에 다음 메시지가 표시되면 DB2 Universal Database가 설 치된 것입니다.

제품: DB2 Universal Database Express Edition --설치 작업이 완료되었습니다.

이 메시지는 페이지에 맞추어 포맷되어 있습니다. 로그 파일에서는 이 메시지가 한 행에 표시되어야 합니다.

### <span id="page-38-0"></span>**WebSphere Application Server** 설치 로그

이 로그에는 WebSphere Application Server의 설치 중에 생성된 메시지가 포함 됩니다. 이 로그 파일의 기본 위치는 다음과 같습니다.

*WAS\_installdir*\logs\log.txt

WAS\_installdir의 기본값은 [12](#page-17-0) 페이지의 『경로 변수』에 나열되어 있습니다.

다음 메시지가 로그 파일에 있는 경우 WebSphere Application Server 설치가 완 료된 것입니다.

INSTFIN: WebSphere 5.0 설치가 완료되었습니다.

# $\blacksquare$  WebSphere Commerce 인스턴스 작성 로그

WebSphere Commerce 설치 중에 인스턴스를 작성하면 다음의 로그 파일이 작 성됩니다.

- auction.log
- createdb.log
- createdb.production.log
- createdb\_db2.log
- $\cdot$  createsp.log
- createsp.err.log
- EnterpriseApp.log
- GenPluginCfg.log
- populatedb.err.log
- populatedb.log
- populatedb2.err.log
- populatedb2.log
- populatedbnl.log
- populatedbnl.err.log
- <span id="page-39-0"></span>• reorgdb2.log
- reorgdb2.err.log
- sec\_check.log
- trace.txt
- WASConfig.log
- WASConfig.err.log

이 파일들은 다음의 디렉토리에 있습니다.

```
WC_installdir\instances\demo\logs
```
WC\_installdir의 기본값은 [12](#page-17-0) 페이지의 『경로 변수』에 나열되어 있습니다.

앞에 나열된 로그 파일에 오류나 예외가 포함되어 있지 않거나 위의 목록 중 다 음의 로그가 비어 있으면 인스턴스 작성이 완료된 것입니다.

- createsp.err.log
- populatedb.err.log
- populatedb2.err.log
- populatedbnl.err.log
- reorgdb2.err.log
- WASConfig.err.log

인스턴스 작성이 실패한 경우 WebSphere Commerce - Express 설치 안내서의 지시사항에 따라 WebSphere Commerce 인스턴스를 수동으로 작성할 수 있습니 다.

# 다음 단계

WebSphere Commerce Express를 설치하고 설치를 검증한 후, WebSphere Commerce - Express 쉬운 시작 안내서의 지시사항에 따라 WebSphere Commerce - Express의 구성 및 익스프레스 상점의 작성을 계속 수행하십시오.

# <span id="page-40-0"></span> **5 WebSphere Commerce - Express -** 제거

WebSphere Commerce - Express 구성요소는 설치할 때와 반대의 순서로 설치 제거되어야 합니다. WebSphere Commerce - Express 구성요소를 다음 순서로 설 치 제거하십시오.

- 1. WebSphere Commerce 구성 관리자 서버와 다른 노드에 설치된 경우의 WebSphere Commerce 구성 관리자 클라이언트
- 2. WebSphere Commerce Express, WebSphere Commerce Payments WebSphere Commerce 구성 관리자 서버 및 클라이언트

다른 구성요소를 설치 제거하기 전에 먼저 이들 구성요소를 설치되어 있는 모 든 노드로부터 제거해야 합니다.

- 3. WebSphere Application Server
- 4. IBM HTTP Server
- 5. DB2 Universal Database
- **:** - *WebSphere Commerce Express*  설치 안내서를 참조하십시오. 설치에 실패할 경우, 모든 구성요소를 설치 제거 하거나 설치를 다시 시도해야 할 수 있습니다.

**WebSphere Commerce - Express, WebSphere Commerce Payments - WebSphere Commerce -** 설치 제거

> WebSphere Commerce, WebSphere Commerce Payments WebSphere Commerce 구성 관리자 클라이언트 설치 제거에 관한 정보는 WebSphere Commerce - Express 설치 안내서의 내용을 참조하십시오. 이 책은 WebSphere Commerce 라이브러리를 통해 사용 가능합니다.

<http://www.ibm.com/software/commerce/library/>

# <span id="page-41-0"></span>**WebSphere Application Server -**

WebSphere Application Server  *IBM WebSphere*  A*pplication Server 버전 5 시작하기*를 참조하십시오. 이 책은 WebSphere Application Server 라이브러리를 통해 사용 가능합니다.

<http://www.ibm.com/software/webservers/appserv/was/library/>

# **IBM HTTP Server -**

IBM HTTP Server가 WebSphere Application Server와 같은 노드에 설치된 경 우, IBM HTTP Server는 WebSphere Application Server를 설치 제거할 때 자 동으로 설치 제거됩니다.

IBM HTTP Server 설치 제거에 관한 정보는 다음 URL을 통해 사용 가능한 Apache 설치 파일에 의해 구동된 IBM HTTP Server V1.3.26을 참조하십시오. <http://www.ibm.com/software/webservers/httpservers/library.html>

# DB2 Universal Database 설치 제거

DB2 Universal Database  *IBM DB2 Universal Database Quick Beginnings for DB2 Universal Database Express Edition*(GC09-7851-00) 을 참조하십시오. 이 책은 DB2 Universal Database 라이브러리를 통해 사용 가 능합니다.

[http://www.ibm.com/cgi-bin/db2www/data/db2/udb/winos2unix/support/v8pubs.d2w/en\\_main](http://www.ibm.com/cgi-bin/db2www/data/db2/udb/winos2unix/support/v8pubs.d2w/en_main)

# <span id="page-42-0"></span>제 6 장 추가 정보

WebSphere Commerce 시스템 및 구성요소에 대한 추가 정보는 여러 가지 형식 의 다양한 소스로 제공됩니다. 다음 절에서는 사용 가능한 정보 및 정보에 액세스 하는 방법을 설명합니다.

# **WebSphere Commerce**

다음은 WebSphere Commerce 정보의 소스입니다.

- WebSphere Commerce 온라인 도움말
- WebSphere Commerce 기술 라이브러리

### $W$ ebSphere Commerce 온라인 도움말

WebSphere Commerce 온라인 정보는 WebSphere Commerce의 사용자 정의, 관 리 및 재구성에 대한 가장 기본적인 소스입니다. WebSphere Commerce를 설치 한 후 다음 URL을 방문하여 온라인 정보에 액세스할 수 있습니다. https://*host\_name*:8000/wchelp/

여기서 host\_name은 WebSphere Commerce가 설치되어 있는 시스템의 완전한 TCP/IP 호스트 이름입니다.

### **WebSphere Commerce --**

WebSphere Commerce 기술 라이브러리는 다음 URL에서 사용 가능합니다. <http://www.ibm.com/software/commerce/library/>

이 책의 사본 및 갱신된 버전은 WebSphere Commerce 웹 사이트의 라이브러리 절에서 PDF 파일로 보실 수 있습니다. 그 밖에, 새로운 문서와 갱신된 문서도 WebSphere Commerce 기술 라이브러리 웹 사이트에서 구할 수 있습니다.

# <span id="page-43-0"></span>**WebSphere Commerce Payments**

WebSphere Commerce Payments에 관한 도움말은 다음의 도움말 아이콘을 눌 러 사용할 수 있습니다.

# $\left\lfloor 2\right\rfloor$

이 도움말 아이콘은 WebSphere Commerce 관리 콘솔 및 WebSphere Commerce 액셀러레이터의 WebSphere Commerce Payments 인터페이스 그리고 다음 URL 에 있는 독립형 WebSphere Commerce Payments 사용자 인터페이스에 표시됩 니다.

http://*host\_name*:*http\_port*/webapp/PaymentManager

또는

https://*host\_name*:*ssl\_port*/webapp/PaymentManager

여기서 변수는 다음과 같이 정의됩니다.

*host\_name* 

WebSphere Commerce Payments와 연관된 웹 서버의 완전한 TCP/IP 호 스트 이름입니다.

*http\_port* 

WebSphere Commerce Payments에서 사용되는 HTTP 포트입니다. 기 본 HTTP 포트는 5432입니다.

*ssl\_port* 

WebSphere Commerce Payments에서 사용되는 SSL 포트입니다. 기본 SSL 포트는 5433입니다.

WebSphere Commerce Payments에서 SSL이 사용 가능한 경우, 각 URL을 사 용할 수 있습니다. WebSphere Commerce Payments에서 SSL이 사용 가능하지 않으면 비보안 URL(http)만 사용할 수 있습니다.

도움말은 다음의 URL에서도 사용 가능합니다.

http://*host\_name*:*http\_port*/webapp/PaymentManager/*language*/docenter.html

https://*host\_name*:*ssl\_port*/webapp/PaymentManager/*language*/docenter.html

여기서 변수는 다음과 같이 정의됩니다.

*host\_name* 

WebSphere Commerce Payments와 연관된 웹 서버의 완전한 TCP/IP 호 스트 이름입니다.

*http\_port* 

WebSphere Commerce Payments에서 사용되는 HTTP 포트입니다. 기 본 HTTP 포트는 5432입니다.

*ssl\_port* 

WebSphere Commerce Payments에서 사용되는 SSL 포트입니다. 기본 SSL 포트는 5433입니다.

*language* 

도움말 페이지가 표시될 언어에 대한 언어 코드입니다. 대부분의 언어의 경우 두 개의 문자로 되어 있습니다. 언어 코드는 다음과 같습니다.

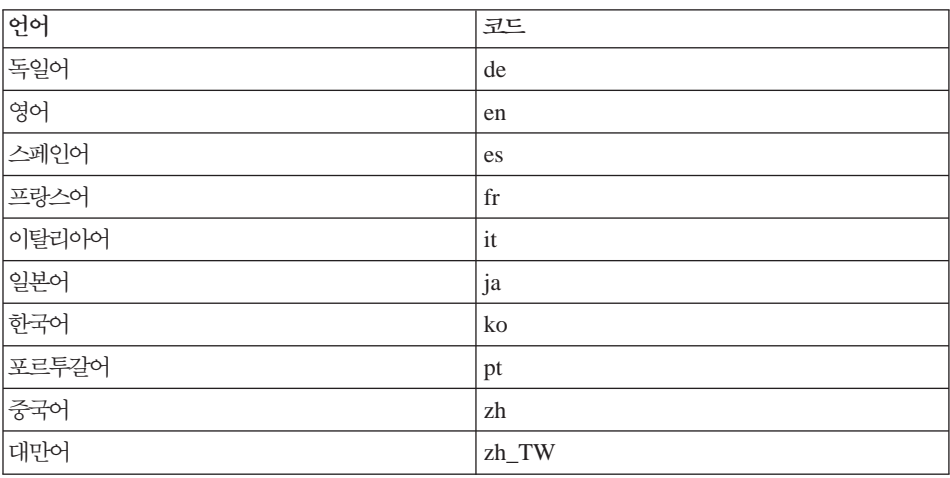

WebSphere Commerce Payments 및 Payments Cassettes에 관한 추가 정보는 다음 WebSphere Commerce 기술 라이브러리에서 사용 가능합니다.

<http://www.ibm.com/software/commerce/library/>

### <span id="page-45-0"></span>**IBM HTTP Server**

IBM HTTP Server 정보는 다음 IBM HTTP Server 웹 사이트에서 사용 가능 합니다.

<http://www.ibm.com/software/webservers/httpservers/>

문서는 HTML 포맷, PDF 파일 또는 둘 다로 이루어져 있습니다.

# **WebSphere Application Server**

WebSphere Application Server 정보는 다음 WebSphere Application Server 정 보 센터에서 사용 가능합니다.

<http://www.ibm.com/software/webservers/appserv/infocenter.html>

# **DB2 Universal Database**

DB2 정보는 DB2를 설치한 후에 시스템에서 제공됩니다. DB2 정보 센터에 액세 스하려면, 시작 → 프로그램 → IBM DB2 → 정보 → 정보 센터를 선택하십시오.

추가 DB2 정보는 다음의 DB2 기술 라이브러리에서 구할 수 있습니다.

<http://www.ibm.com/software/data/db2/library/>

# **- IBM -**

IBM 대리점이나 영업대표로부터 대부분의 IBM 서적 사본을 구입할 수 있습니다.

# <span id="page-46-0"></span>주의사항

이 정보는 미국에서 제공되는 제품 및 서비스용으로 작성된 것입니다.

IBM은 다른 국가에서 이 책에 기술된 제품, 서비스 또는 기능을 제공하지 않을 수도 있습니다. 현재 사용 가능할 수 있는 제품 및 서비스에 대한 정보는 한국 IBM 담당자에게 문의하십시오. IBM 제품, 프로그램 또는 서비스를 언급했다고 해서 해 당 IBM 제품, 프로그램 또는 서비스만을 사용할 수 있다는 것을 의미하지는 않 습니다. IBM의 지적 재산권을 침해하지 않는 한, 기능상으로 동등한 제품, 프로 그램 또는 서비스를 대신 사용할 수 있습니다. 그러나 비IBM 제품, 프로그램 또 는 서비스의 운영에 대한 평가 및 검증은 사용자의 책임입니다.

IBM은 이 책에서 다루고 있는 특정 내용에 대해 특허를 보유하고 있거나 현재 특허 출원 중일 수 있습니다. 이 책을 제공한다고 해서 그 특허에 대한 라이센스 까지 부여하는 것은 아닙니다. 라이센스에 대한 의문사항은 다음으로 문의하십시  $Q$ 

135-270 서울특별시 강남구 도곡동 467-12, 군인공제회관빌딩 한국 아이.비.엠 주식회사 고객만족센터 : 080-023-8080

2바이트(DBCS) 정보에 관한 라이센스 문의는 한국 IBM 고객만족센터에 문의하 거나 다음 주소로 서면 문의하시기 바랍니다.

*IBM World Trade Asia Corporation Licensing 2-31 Roppongi 3-chome, Minato-ku Tokyo 106, Japan* 

다음 단락은 현지법과 상충하는 영국이나 기타 국가에서는 적용되지 않습니다.

IBM은 타인의 권리 비침해. 상품성 및 특정 목적에의 적합성에 대한 묵시적 보증 을 포함하여(단, 이에 한하지 않음) 묵시적이든 명시적이든 어떠한 종류의 보증없 이 이 책을 현상태대로 제공합니다.

일부 국가에서는 특정 거래에서 명시적 또는 묵시적 보증의 면책사항을 허용하지 않으므로, 이 사항이 적용되지 않을 수도 있습니다.

이 정보에는 기술적으로 부정확한 내용이나 인쇄상의 오류가 있을 수 있습니다. 이 정보는 주기적으로 변경되며, 이 변경사항은 최신판에 통합됩니다. IBM은 이 책 에서 설명한 제품 및/또는 프로그램을 사전 통고없이 언제든지 개선 및/또는 변경 할 수 있습니다.

이 정보에서 어급되는 비IBM의 웹 사이트는 단지 편의상 제공된 것으로, 어떤 방 식으로든 이들 웹 사이트를 옹호하고자 하는 것은 아닙니다. 해당 웹 사이트의 자 료는 본 IBM 제품 자료의 일부가 아니므로 해당 웹 사이트 사용으로 인한 위험 은 사용자 본인이 감수해야 합니다.

IBM은 귀하의 권리를 침해하지 않는 범위 내에서 적절하다고 생각하는 방식으로 귀하가 제공한 정보를 사용하거나 배포할 수 있습니다.

(1) 독립적으로 작성된 프로그램과 기타 프로그램(본 프로그램 포함) 간의 정보 교 환 (2) 교환된 정보의 상호 이용을 목적으로 정보를 워하는 프로그램 라이세스 사 용자는 다음 주소로 문의하십시오.

135-270

서울특별시 강남구 도곡동 467-12, 군인공제회관빌딩 한국 아이.비.엠 주식회사 고객만족센터

이러한 정보는 해당 조항 및 조건(예를 들어, 사용료 지불 등)에 따라 사용할 수 있습니다.

이 정보에 기술된 라이센스가 있는 프로그램 및 이 프로그램에 대해 사용 가능한 모든 라이센스가 있는 자료는 IBM이 IBM 기본 계약, IBM 프로그램 라이센스 계약(IPLA) 또는 이와 동등한 계약에 따라 제공한 것입니다.

IBM 로고 및 다음 용어는 미국 또는 기타 국가에서 사용되는 IBM Corporation 의 상표 또는 등록상표입니다.

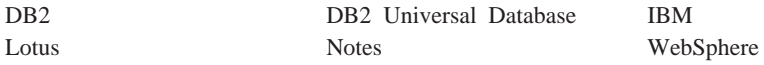

Pentium 및 Intel®은 미국 또는 기타 국가에서 사용되는 Intel Corporation의 등 록상표입니다.

Java 및 모든 Java 기반 상표와 로고는 미국 또는 기타 국가에서 사용되는 Sun Microsystems, Inc.의 상표 또는 등록상표입니다.

Microsoft 및 Windows는 미국 또는 기타 국가에서 사용되는 Microsoft Corporation의 상표 또는 등록상표입니다.

기타 회사, 제품 및 서비스 이름은 다른 회사의 상표 또는 서비스표일 수 있습니 다.

# <span id="page-48-0"></span><u>상표</u>

# **IBM 한글 지원에 관한 설문**

**IBM WebSphere Commerce - Express Windows 2000 - - - 5.5** 

 **GA30-2196-00**

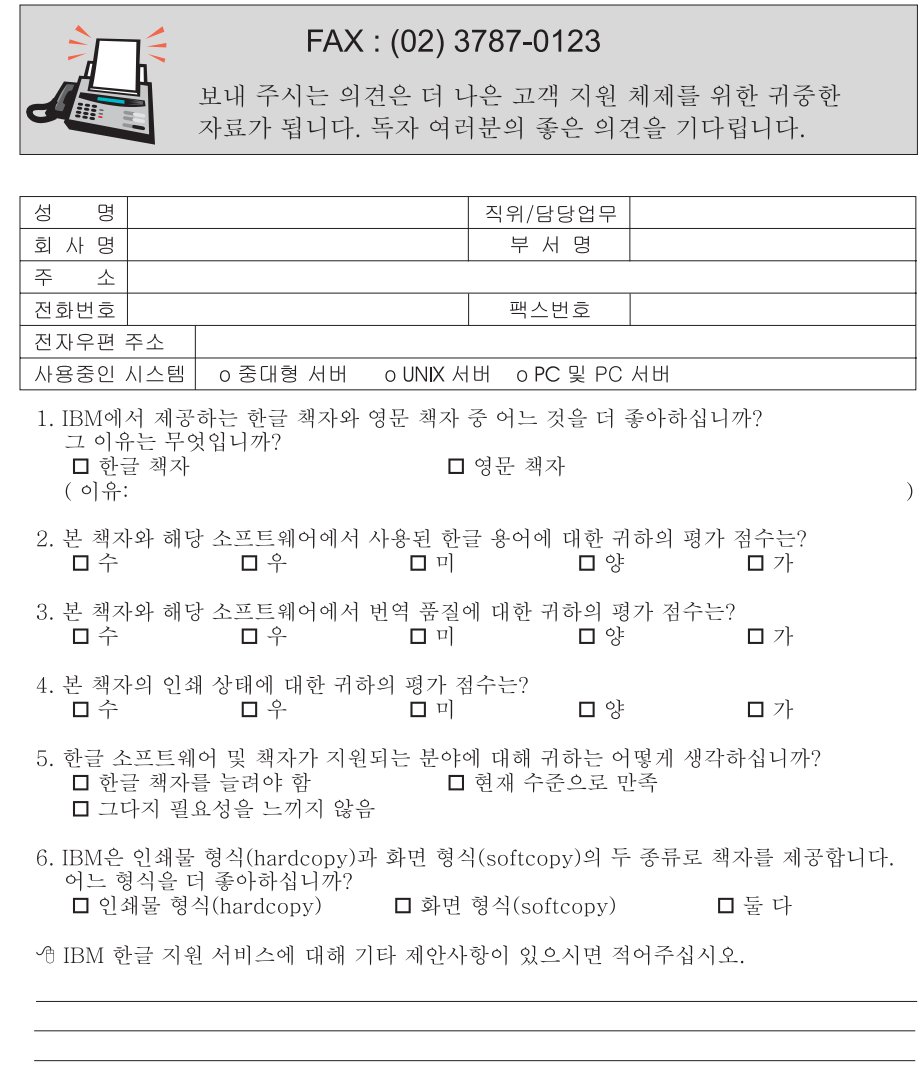

☺ 설문에 답해 주셔서 감사합니다.<br>- 귀하의 의견은 저희에게 매우 소중한 것이며, 고객 여러분들께 보다 좋은 제품을 제공해<br>- 드리기 위해 최선을 다하겠습니다.

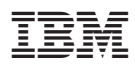

부품 번호: CT2EYKO

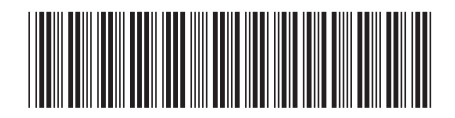

GA30-2196-00

(1P) P/N: CT2EYKO (1P) P/N: CT2EYKO